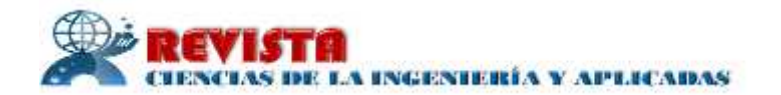

# **Utilización de la tableta electrónica para la actualización del catastro minero como el empleo de imágenes satelitales**

# *Use of the electronic tablet for the updating of the mining cadastre as the use of satellite images*

## **Yordanis Esteban Batista Legrá <sup>1</sup> , Mirian Rodríguez Bárcenas<sup>2</sup> , Armando Francisco Cuesta Recio<sup>3</sup> , Alfonso Luben Lendi<sup>4</sup>**

## **RESUMEN**

En el trabajo se muestra la actualización del catastro minero en una cantera de relleno de la fábrica "Comandante Ernesto Che Guevara", empleando imágenes satelitales y la tableta electrónica como herramienta para obtención de informaciones de campo. El proceso para la actualización catastral se estructuró en siete pasos para su implementación: primero, se selecciona las imágenes a utilizar de alta resolución (HRS) y cubrir la totalidad del área a trabajar; segundo, se realiza el proceso de control foto (CF), de estos puntos de control foto (PCF) se toman sus coordenadas X, Y, Z; tercero, se crea una imagen ortorectificada para la corrección de la geometría de algunos elementos que provocan imprecisiones; cuarto, comparación del ortoimagen y el mapa catastral; quinto, durante la rectificación de las parcelas correspondiente a la cantera de relleno, se superponen las capas y se hace coincidir los límites de las parcelas de la cantera del mapa con las de la imagen satelital y se ajustan en caso necesario. Todos los datos actualizados en la imagen son llevados al software catastral en el paso sexto. Finalmente se activa las capas modificadas y se actualizan las tablas con los datos alfanuméricos correspondientes. El método que se muestra permite el mantenimiento ágil del catastro o SIG, incrementa la precisión de los trabajos de actualización catastral y su productividad, disminuye el tiempo de trabajo, simplifica los levantamientos directos en campo y se logra una mayor automatización en los procesos relacionados con el catastro minero.

Palabras claves: catastro minero, tecnología, imágenes satelitales, GPS, topografía, georeferencia.

## **ABSTRACT:**

The work shows the updating of the mining cadastre in a filling quarry of the "Comandante Ernesto Che Guevara" factory, using satellite images and the electronic tablet as a tool to obtain field information. The process for the cadastral update was structured in seven steps for its implementation: first, it selects the images to use of high resolution (HRS) and cover the entire area to work; second, the photo (CF) control process is performed, from these photo control points (PCF) its X, Y, Z coordinates are taken; third, an orthorectified image is created for the correction of the geometry of some elements that cause inaccuracies; fourth, comparison of the orthoimage and the cadastral map; fifth, during the rectification of the plots corresponding to the filling quarry, the layers are superimposed and the boundaries of the quarry plots of the map are matched with those of the satellite image and adjusted if necessary. All the updated data in the image are taken to the cadastral software in the sixth step. Finally, the modified layers are activated and the tables are updated with the corresponding alphanumeric data. The method shown allows the agile maintenance of the cadastre or GIS, increases the precision of the

Recibido 10 de noviembre del 2018; revisión aceptada 18 de octubre 2018

<sup>&</sup>lt;sup>1</sup> Instituto Superior Minero Metalúrgico de Moa, Cuba, yebatista@ismm.edu.cu

<sup>2</sup> Instituto Superior Minero Metalúrgico de Moa, Cuba, mrbarcenas@ismm.edu.cu

<sup>3</sup> Instituto Superior Minero Metalúrgico de Moa, Cuba, acuesta@ismm.edu.cu

<sup>4</sup> Instituto Superior Minero Metalúrgico de Moa, Cuba, llendi@ismm.edu.cu

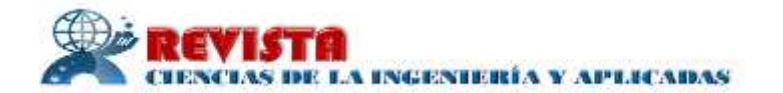

cadastral update works and their productivity, decreases the work time, simplifies the direct surveys in the field and achieves greater automation in the processes related to the mining cadastre.

**Key words:** mining cadastre, technology, satellite images, GPS, topography, georeferencing.

## **1. INTRODUCCIÓN**

La actualización sistemática y permanente del catastro, la identificación de las informaciones catastrales con la realidad existente en el terreno, por la incorporación a la documentación catastral de los cambios ocurridos con relación a la tenencia, uso y extensión de las parcelas se conoce como procedimiento para la actualización catastral. Así se convierte en piedra angular para el funcionamiento de un sistema catastral eficiente y dinámico [1].

A partir de la creación del catastro nacional de Cuba, en la década del 90, se convierte en un reto de su conservación y mantenimiento, para lo que se realizan actualizaciones anuales del treinta al cuarenta por ciento del territorio nacional, lo cual garantiza el cien por ciento del territorio nacional cada tres años.

Sin embargo, la dificultad para la obtención de fotografías aéreas recientes del territorio nacional, el insuficiente equipamiento topo-geodésico unido al escaso personal calificado, dificulta la actualización del catastro minero del país, por lo que se precisa de una búsqueda de métodos alternativos que posibiliten el mantenimiento actualizado de la información catastral en menor tiempo y con menor costo.

Alfonzo Luben Lendi y otros autores en el 2017, un procedimiento para la actualización del catastro rural, [2] el mismo es revolucionario para el trabajo catastral. En el trabajo los autores presentan una propuesta metodológica, en la que con el empleo de la tableta electrónica se logra actualizar los datos que han sido modificados en el campo.

En el presente trabajo se asimila la propuesta de Luben Lendi y otros autores, y se presenta una tecnología para la aceleración y la obtención de las informaciones del catastro a partir de la utilización de imágenes y las denominadas tabletas electrónicas, como herramienta complementaria. El objetivo del procedimiento es la regulación de los procesos tecnológicos a realizar para la actualización del catastro minero utilizando imágenes satelitales.

La utilización de la tableta electrónica como herramienta complementaria permite obtener con rapidez, precisión requerida y bajos costos las informaciones en el terreno, sobre todo aquellas que no se puede descifrar desde la oficina, con los parámetros técnicos, ajustados a la exactitud que se requiere, con ello se logrará una mayor productividad, eficiencia, calidad y perfeccionamiento en la obtención de estas informaciones del terreno, con lo que se logra como resultado un mejoramiento sustancial de los servicios topográficos y catastrales.

En Cuba como en otros países sub desarrollados, impulsan el crecimiento de su infraestructura, lo que demanda grandes volúmenes de rocas y minerales que son extraídos de canteras. En el

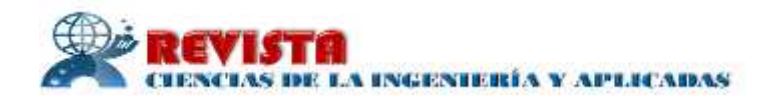

caso particular de los viales se emplean las conocidas como canteras de relleno. Estas canteras son utilizadas con diferentes fines por un periodo de tiempo breve y luego son abandonadas. Como resultado no se cuenta siembre con la ubicación exacta, ni el área que ocupan estás. Dificultando la planificación eficiente y eficaz de las áreas de extracción, los costos y el daños al medio ambiente que se pueda causar por parte de la empresa que explotan los recursos minerales.

Este desarrollo de la infraestructura del país está recogido en los lineamientos de la política económica y social y la tendencia es a su incremento, lo que provoca un déficit en el equipamiento topo-geodésico y el personal calificado disponible para realizar las mediciones de los cambios que se acometen en el terreno y se relacionan con la minería y se representan en la información catastral.

Partiendo de lo anterior se considera que es una necesidad elaborar un procedimiento sencillo, eficiente y eficaz para la actualización del Catastro Minero, utilizando las imágenes satelitales y la tecnología de la tableta electrónica como herramienta para la obtención de las informaciones de campo. Lo que permite un mantenimiento ágil del catastro o SIG, incrementar la productividad y precisión de los trabajos de actualización catastral, simplificar los levantamientos directos en campo, disminuir el tiempo de trabajo y lograr una mayor automatización de los procesos relacionados con el catastro minero.

#### *Revisión Bibliográfica*

En 1878 se publica la necesidad del uso del catastro en Cuba; [3], en el texto se aborda que el mismo constituye una herramienta para mejorar el orden social, gubernamental y administrativo en la isla, tema que había sido orientado desde 1741, esto muestra lo antiguo del tema en el país caribeño y lo útil que resulta la actualización catastral y el uso de las nuevas tecnología en su desarrollo

Hiparlo (siglo II a.C) estableció por primera vez las conversiones matemáticas que permitían trasladar las características de la superficie esférica a un plano; es decir; realizó la primera proyección cartográfica.

En Cuba, el catastro se define como "un sistema primario de información, constituido por un conjunto de datos y descripciones gráficas y literales de los bienes inmuebles rústicos y urbanos del país, [4].

La utilización de las fotos aéreas y las imágenes de estas han sido vitales para la Actualización del Catastro Nacional, el empleo de las imágenes satelitales irrumpe con mucha fuerza en la obtención de las informaciones cartográfica, el catastro no es ajeno a ello, aunque muy discretamente. En Cuba la utilización de la PC Tablet es incipiente, sólo unas pocas empresas las poseen (utilizándola solamente en la actualización cartográfica) por lo que es muy

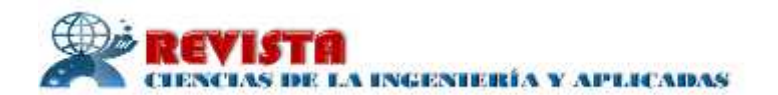

importante prepararse de antemano para su uso generalizado en el catastro [5] [6] .

En Cuba para la actualización catastral se emplearon inicialmente, los métodos de levantamiento de la fotogrametría analógica y los métodos directos o agrimétricos, en dependencia de las características de los cambios y de las posibilidades reales de ejecución; sin embargo desde el año

1997 hasta el 2020 está planificado realizar vuelos fotogramétricos del territorio nacional, aunque la actualización se realizará fundamentalmente por métodos directos tradicionales los que demandan de mayores esfuerzos, recursos y tiempo para su realización, [7].

La actualización catastral debe ser un proceso totalmente informatizado, un concepto orientado al desarrollo de la actualización en general e informatización. Es por ello que la propuesta que realizan los autores es un acercamiento a lo propuesto como concepto y línea de trabajo [8].

Perú muestra un programa de titulación de tierras y catastro rural, que está a la vanguardia en el uso de tecnología Sistema de Posicionamiento Global (GPS), que permiten tener una cobertura nacional, de tal manera que basta complementar con GPS diferenciales para ejecutar los levantamientos catastrales en cada uno de los 24 departamentos del Perú (Revista de la Red de Experto Latinoamericano en Catastro REI 2007).

El catastro nacional de Cuba ha avanzado tecnológicamente en función del desarrollo de la base de datos y los sistemas de información como herramientas para el manejo y mantenimiento de los datos, garantizado la precisión adecuada en la geometría de las parcelas como se muestra en varios trabajos realizado por MSc Felipe Samuel Kelly, pero la actualización de campo es un proceso que marcha más lento.

# **2. METODOLOGÍA**

La zona de estudio se encuentra ubicada en el municipio de Moa, en la parte más nororiental de la provincia de Holguín (figura 1), forma parte del complejo ofiolítoco Sagua Baracoa, donde predomina el relieve premontañoso y montañoso, principalmente hacia el sur. En el norte el relieve se hace más suave, disminuyendo gradualmente en la costa.

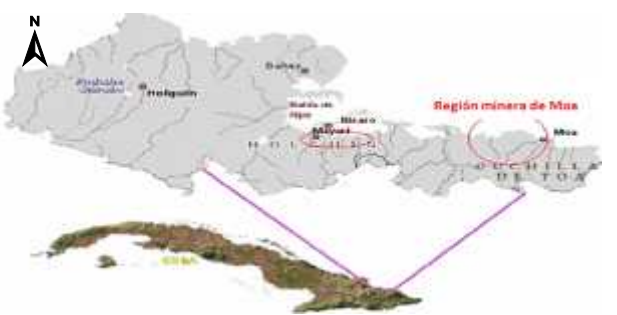

**Figura 1.** Ubicación Geográfica del Área de estudio.

La cantera de relleno para la construcción del dique de la presa de colas de la fábrica Comandante Ernesto Che Guevara se encuentra en el yacimiento Punta Gorda el cual se ubica

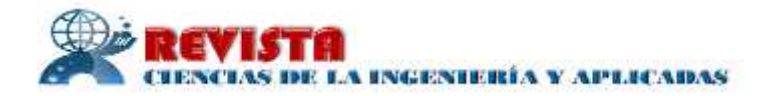

al noreste del municipio de Moa en la provincia de Holguín. Localizándose dentro de los límites del macizo montañoso de Moa-Baracoa. El área está limitada por las coordenadas del Sistema Lambert siguientes:

 $X = 699 800 - 704 100$ 

 $Y = 218600 - 221900$ 

y las coordenadas geográficas que a continuación se exponen:

 $Y = 20^{\circ} 38'.2$ 

 $X = 74^{\circ} 52'$ , 8

Presentando además los siguientes límites naturales: Al norte por las aguas del Océano Atlántico, al sur la línea convencional que lo separa del yacimiento Yagrumaje Oeste, al oeste el yacimiento Moa Oriental, al este las elevaciones que constituyen la línea divisoria de las aguas del Río Yagrumaje.

# **Procedimiento para la actualización del catastro minero utilizando las imágenes satelitales y la tableta electrónica:**

Para la actualización del catastro minero mediante el procedimiento propuesto se hace necesario dar cumplimiento a las 5 etapas que aparecen en el diagrama de la figura 2.

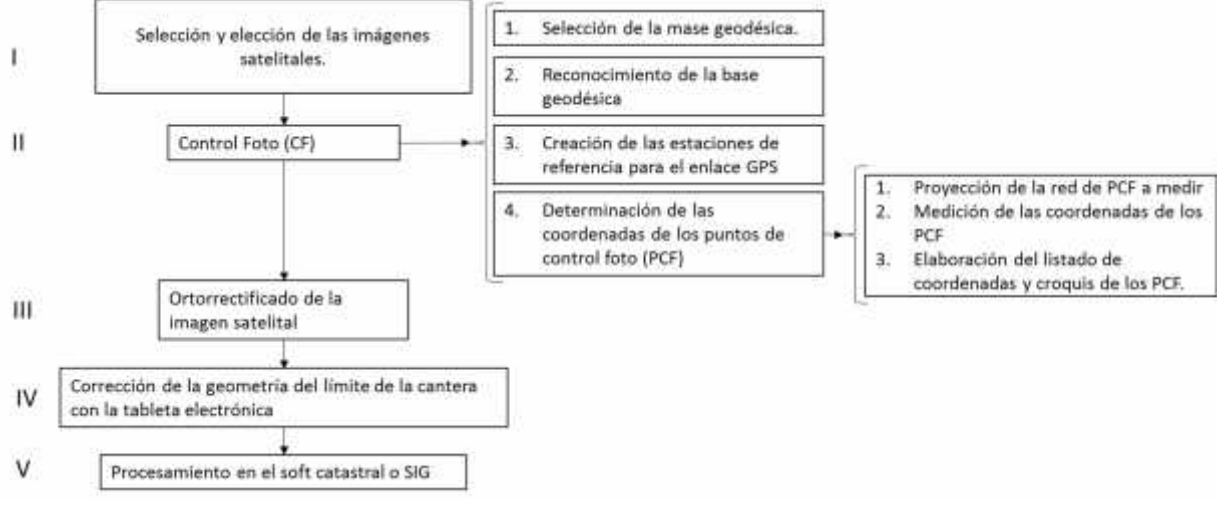

**Figura 2.** Diagrama del procedimiento para la actualización del catastro minero.

# **A. Descripción del procedimiento:**

# *Etapa I: Selección y adquisición de las imágenes satelitales*

El primer paso para la actualización catastral es la selección y adquisición de la o las imágenes a utilizar pues estas determinan el área a actualizar y por tanto, indican el área donde se realizarán todos los trabajos. Durante este proceso se seleccionan las imágenes satelitales de alta resolución (HRS) que cubran la totalidad del territorio, las cuales tendrán un alto nivel de actualización y con una resolución espacial menor de un m que permita la interpretación y descifrado eficiente de los elementos necesarios en el mapa garantizando la precisión requerida para el mapa catastral a escala 1:10 000.

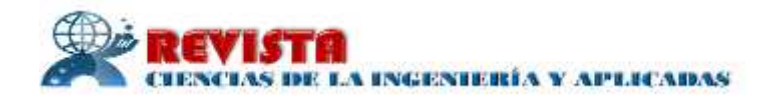

En primer lugar se debe tener en cuenta el error medio admisible para la escala del mapa. El error medio admisible (EMA) tiene en cuenta el error que puede cometer el hombre en la percepción visual de un elemento durante su posicionamiento en el mapa. La imagen a emplear debe tener un tamaño de píxel que garantice este nivel de percepción en relación con la escala del mapa, y que a su vez esté comprendida en al menos dos píxeles.

Con dichas imágenes seleccionadas y el control foto perfectamente realizado, se pasa a los procesos de ortorrectificación y georreferenciación de las imágenes.

## *Etapa II: Control Foto*

Para la realización del control foto se buscarán puntos de fácil identificación tanto en la imagen satelital como en el mapa catastral a los cuales se les determinarán las coordenadas X, Y, Z, distribuyéndolos uniformemente a tres kilómetros uno del otro. Las tareas a realizar en este caso son las siguientes:

- 1. Selección de la base geodésica.
- 2. Reconocimiento de la base geodésica.
- 3. Creación de las estaciones de referencia para el enlace GPS.
- 4. Determinación de las coordenadas de los puntos de control foto.

En este caso, la base geodésica son los puntos de la red geodésica nacional que se encuentren cerca o dentro del área de la imagen y sus coordenadas sirven como base inicial para la creación de las estaciones de referencia para el enlace GPS. Estas estaciones son puntos con coordenadas conocidas que se ubican dentro del área de la imagen, generalmente en el centro de dicha área, y son utilizados como referencia para la medición de las coordenadas de los puntos de control fotográfico (PCF).

Si la distancia entre el punto de la base geodésica y la estación de referencia es superior a los 10 Km, entonces será necesario ubicar dos estaciones dentro del área de la imagen que permita aumentar la precisión y eficiencia en el proceso de medición de los PCF.

Durante la ejecución del proceso de control foto para la actualización catastral es recomendable que la elección de los PCF coincida con los vértices de las parcelas catastrales siempre y cuando estos vértices se puedan precisar exactamente en el mapa (se recomienda utilizar para estos fines las esquinas de cercas que sean foto identificable y constituyan vértices de parcelas). Esto garantiza la validación del proceso de integración del mapa digital y la ortoimagen.

## *Selección de la base geodésica*

La selección de las estaciones que conformarán la base geodésica para el control foto, además de permitir disponer de puntos con coordenadas fuertes para el posicionamiento GPS, posibilita determinar los parámetros de transformación locales entre el sistema geodésico WGS84 y el sistema geodésico nacional.

![](_page_6_Picture_0.jpeg)

La fuente para la selección de la base geodésica de apoyo reside en la información de la red geodésica nacional disponible. Este proceso consiste en buscar y seleccionar al menos un punto de la base geodésica que se encuentre lo más cercano posible al área de trabajo para que sirva de base en la determinación de las coordenadas de los puntos que se tomarán como estaciones de referencia GPS.

#### *Creación de las estaciones de referencia para el enlace GPS*

La estación de referencia debe ubicarse lo más cercana posible al centro geométrico de la cantera, sin constituir un aspecto excluyente, disponga del orden geodésico superior logrado por métodos tradicionales. A esta estación se le dotará de coordenadas precisas en el sistema WGS84, mediante enlace directo desde una estación perteneciente a la campaña GPS del año 1998 (Punto de la Base Geodésica). Este enlace se caracterizará por los parámetros de medición que se relacionan a continuación (empleando equipo de una frecuencia SR 20):

- 1. Ángulo máscara: *15°*.
- 2. Velocidad de muestreo: 1 s.
- 3. Cantidad de sesiones: 1.
- 4. Montaje de la antena: sobre trípode.
- 5. Cantidad de mediciones de la altura de la antena: al inicio y fin de las mediciones.

Tiempo de la observación: una hora (1800 épocas) para líneas base de hasta 10 km. No obstante, el tiempo de duración de la observación (*Tdo*) se puede determinar mediante la ecuación 1:

 $= 15m + (5m * D)$  1 Ŧ

Donde, D: es la distancia desde el punto a determinar y el punto de la base es importante destacar que la ubicación de dos estaciones de referencia (cuando la distancia hasta la base geodésica supera los 10 km) garantiza mayor precisión y eficiencia en el desarrollo de los trabajos. Cuando se ubique solo una estación en el área de la imagen, entonces se utilizará el punto de la base geodésica como segunda estación de referencia para medir los PCF.

Además, la estación de referencia de apoyo para el control foto nos posibilita determinar los parámetros de transformación locales entre el sistema geodésico WGS 84 y el Sistema Geodésico Nacional.

#### *Determinación de las coordenadas de los puntos de control foto (PCF)*

- 1. Para la determinación de las coordenadas de los PCF es necesario realizar varios procesos:
- 2. Proyección de la red de PCF a medir
- 3. Medición de las coordenadas de los PCF
- 4. Elaboración del listado de coordenadas y croquis de los PCF.

![](_page_7_Picture_0.jpeg)

## *5. Proyección de la red de PCF a medir*

Para la realización de los trabajos de proyección de la red de puntos a medir será necesario ubicar todos los puntos (identificados con un número consecutivo) en la imagen impresa de forma que se garantice la densidad de puntos por kilómetro cuadrado y cumpliendo la condición de que cada uno de los puntos sean foto identificables.

#### *Medición de las coordenadas de los PCF*

La determinación de las coordenadas y alturas de los puntos de control foto se realizará con GPS empleando el método estático relativo, con los parámetros siguientes:

Duración de la observación: 10 minutos.

Ángulo máscara: 15°. Velocidad de muestreo: 1 s.

Medición de la altura al inicio y fin de las mediciones.

Empleo de antenas externas L1.

Altura de las antenas: altura fija 2 metros.

La medición se realiza ubicando el equipo en cada punto a medir (PCF) y teniendo en cuenta los parámetros descritos anteriormente.

#### *Elaboración del listado de coordenadas y croquis de los PCF.*

Al finalizar el proceso de medición de los PCF, se obtendrá un listado de las coordenadas de cada uno de ellos, que servirá de base para la ortorrectificación de las imágenes.

## *Etapa III: Ortorrectificación*

La ortorrectificación digital es el proceso automático de corrección geométrica de aquellos elementos que provocan imprecisiones en las imágenes, como: la topografía, la geometría de la cámara y los errores relacionados con el sensor. La imagen resultante de este proceso es una imagen planimétricamente verdadera, semejante a un mapa, por lo que su exactitud posicional es precisa, además la escala en toda la imagen es uniforme. Para llevar a cabo la ortorrectificación es necesario contar con: las imágenes satelitales, un modelo digital del terreno, los ficheros de coeficientes y los fotocroquis con sus correspondientes coordenadas plano altimétricas. Este proceso se realizará mediante el software ENVI que permite llevar a cabo la ortorrectificación tanto de fotos aéreas como de imágenes satelitales para lo cual es necesario, en el caso de las fotos aéreas, contar con los datos de la cámara aérea con que se obtuvieron las imágenes, así como los valores de las marcas fiduciarias de las fotos, y en caso de las imágenes satelitales los datos principales que provienen del sensor y se obtienen al comprar las imágenes.

Es importante tener en cuenta que el proceso de ortorrectificación se realiza con el apoyo de puntos de control (en este caso los PCF) por lo que durante la selección de estos puntos, hay que comprobar la precisión de su ubicación revisando en la lista de puntos el error medio

![](_page_8_Picture_0.jpeg)

cuadrático (EMC). Para la escala del mapa 1:10 000 el EMC permisible es de 0.5 mm a la escala del mapa o sea cinco metros en el terreno.

*Etapa IV: Actualización y medición en campo de los cambios con el empleo de la PC Tablet Algiz 7®* El empleo de la tableta electrónica es una herramienta que va permitir la representación de los elementos nuevos y otras informaciones en el mismo campo y teniendo en cuenta todas las bondades de la misma podemos realizar hasta replanteo de las canteras. Para la ejecución de este proceso el especialista de catastro, junto a la persona indicada por el yacimiento que se investiga, formará un equipo de trabajo aprovechando el conocimiento del trabajo realizado por el especialista y el conocimiento de la zona por el poseedor.

También se recogerán en formato alfanumérico datos tales como: coordenadas del centro de gravedad de la cantera de relleno, registro realizado por el Instituto de Planificación Física (IPF), entidad jurídica que realiza la extracción o han realizado la extracción, tipo de materia prima y sus características, área afectada, configuración de la concesión minera, perímetro de la cantera de relleno, y vértices de la delimitación de la concesión y la cantera.

#### **3. RESULTADOS**

#### *Caso de estudio: cantera de relleno de la empresa Che Guevara.*

#### **a) Selección y adquisición de las imágenes satelitales**

Para la actualización del catastro minero en el municipio de Moa se empleó la imagen *QvikBirdla,* la cual fue obtenida por el complejo espacial denominado "<sup>*Perminalo*" - *Perminalo* "</sup> DK"), catalogado por los especialistas rusos como un medio eficaz para la obtención de imágenes multiespectrales de elevado detalle (muy alta resolución espacial) de la superficie terrestre, con excelentes propiedades métricas, cubre un área de 208 km². En ella se proyectaron 10 puntos de control foto como se muestra en la figura.2 cubriendo la generalidad de la misma, para determinar las coordenadas con el GPS SR-20 y más tarde georreferenciarla mediante el software para el procesamiento de imágenes ENVI.

![](_page_8_Picture_9.jpeg)

**Figura. 2.** Imagen QvikBird monocromática seleccionada.

![](_page_9_Picture_0.jpeg)

La imagen utilizada no se encontraba georreferenciada con la proyección cartográfica del país y el Datum geodésico, hubo que realizar un procesamiento con el programa ENVI y la información que se envió adjunta a la imagen para lograr que esta última pudiera georreferenciarse en la proyección cónica conforme de Lambert Cuba Sur y Datum NAD 27, de la forma más exacta posible y con el fin de utilizarla en los trabajos de actualización del catastro minero.

#### **b) Control Foto**

Para la realización de los trabajos se empleó una ortoimagen impresa en plotter a partir de la imagen DK-1 con un total de 10 puntos de control foto, identificados previamente, durante los trabajos de mediciones en campo se empleó el GPS Monofrecuencia (L1) Leica SR-20, con el paquete de programas Leica Geo Office (LGO) v4.0, con el orden siguiente (figura 3):

- 1. Selección de la base geodésica de apoyo.
- 2. Reconocimiento de la base geodésica.
- 3. Creación de la base geodésica de apoyo.
- 4. Determinación de las coordenadas de los puntos de control foto (PCF).

![](_page_9_Picture_9.jpeg)

**Figura. 3.** Esquema de distribución de los puntos de control foto.

#### **c) Selección de la base geodésica de apoyo**

La elección de las estaciones que conformaron la base geodésica de apoyo para el control foto, permitieron disponer de puntos con coordenadas fuertes para el posicionamiento GPS.

Se seleccionó el punto de la RGN Granal el cual posee coordenadas planas de terminada X 697 668.770 Y 220 0386.310.

#### **d) Reconocimiento de la base geodésica.**

Esta estación fue verificada durante el reconocimiento de la base geodésica y cumplió con los

![](_page_10_Picture_0.jpeg)

requisitos planteados en el punto anterior.

#### **e) Creación de la base geodésica de apoyo.**

Para la determinación de las coordenadas y alturas de los puntos de control foto se empleó el método estático relativo, con los parámetros siguientes:

- 1. Duración de la observación: 20-30 minutos.
- 2. Ángulo máscara: 15°.
- 3. Velocidad de muestreo: 1s.
- 4. Medición de la altura al inicio y fin de las mediciones.
- 5. Empleo de antenas externas L1.

Para disponer de coordenadas precisas se determinaron a partir del punto CM-1 situado en el centro del proyecto el cual se utilizó como referencia y así se logró una distribución homogénea en el área de trabajo determinando el punto desde la estación Granal durante un tiempo total de 4.12 horas de ocupación y 15120 mediciones obteniendo una precisión de  $\pm$  0.0007 m. (Tabla 1)

![](_page_10_Picture_232.jpeg)

**Tabla 1.** Puntos de control para la realización del proyecto.

Se definió la proyección de la imagen a trabajar, porque una incorrecta definición de esto puede provocar distorsiones en el posicionamiento geográfico de las imágenes después de aplicada cualquier transformación. En el programa ENVI se realiza a través del menú MAP-*CustomizeMapProjection*. A continuación en la figura 4. aparece la siguiente ventana donde se configuran los parámetros según la proyección: Cuba Sur.

![](_page_10_Picture_233.jpeg)

**Figura 4.** Ventanas de ajustes de parámetro de proyección.

![](_page_11_Picture_0.jpeg)

Seguidamente se determina la posición de los puntos de control determinados con anterioridad (figura 3). Reproyectamos la imagen satelital y la exportamos a un formato georreferenciado. Como se explica a continuación.

![](_page_11_Figure_3.jpeg)

**Figura 5.** Menú para cambiar la proyección.

Se abre la imagen a través de la opción *Open imagen File*, se cargan las bandas de la imagen que se encuentra disponible y seguidamente Se accede al menú *Map Convertmap Projection* (figura 5).

Seguidamente aparece la ventana de configuración de los parámetros para la conversión (figura 6).

Finalmente se obtiene la imagen en la proyección deseada y se exporta en formato georreferenciado a través del menú *File Saveimageas\_Image file (*figura 7).

![](_page_11_Figure_8.jpeg)

**Figura 6.** Parámetros de conversión de la proyección.

![](_page_12_Picture_0.jpeg)

![](_page_12_Figure_2.jpeg)

**Figura 7.** Menú de exportación de imagen.

Los ficheros se visualizan en el explorador de la siguiente manera, por lo que al trasladar la imagen es necesario copiar ambos ficheros como se ilustra en la figura 8.

![](_page_12_Picture_97.jpeg)

**Figura 8.** Ficheros de la imagen obtenida.

Finalmente exportamos la imagen resultante al software AutoCAD, como se expone a continuación (ver figura 9).

|        | Map 1:10:000 Hwis                    |                                   |                             |                                                                        |
|--------|--------------------------------------|-----------------------------------|-----------------------------|------------------------------------------------------------------------|
| ₽<br>E | <b>Crawnus</b><br>Query<br>Save Back | ۶<br>□ M 日 ?<br><b>Bitsy</b><br>٠ | との まいすめ                     |                                                                        |
|        | Object Data<br>Databash              | ۲                                 | <b>MANGERSHIP</b><br>466.88 | 18<br>$-1$ $n \neq n$                                                  |
|        | Data Entry                           | ٠                                 |                             | L' higris sommer<br><b>WINDOWS</b>                                     |
|        | Image                                | Intert                            | Manufacture                 |                                                                        |
|        | Topokxav                             | <b>TOODS ENDING</b>               |                             |                                                                        |
|        | Plot Map Set                         | Manager<br>Information            | <b>MAGAZ</b>                | E40 112 60% 3<br>Art -                                                 |
|        | Tools<br>Liddes.<br>Options          | Options<br>٠                      | Than                        | ä<br><b>Gallinger</b><br><b>Information</b><br>Financial(Permitted) or |

**Figura 9.** Inserción de la imagen en el AutoCAD.

Se utilizaron 10 puntos para el control foto y 8 puntos de control, la misma se georreferencia con 6 puntos de control foto y los 4 restantes se utilizaron como puntos de control, la verificación del error medio cuadrático está dentro del permisible a la escala 1:10.000, error medio cuadrático de (EMC=2.52 m) (figura10).

![](_page_13_Picture_0.jpeg)

![](_page_13_Picture_2.jpeg)

**Figura 10.** Ortorrectificación de la imagen.

## *Corrección de la geometría de las parcelas:*

En este proceso se realizó la corrección de todos los lados y vértices de la cantera que se encontraron desplazados (figura 11), o sea se llevaron al lugar exacto según la imagen satelital ya georreferenciada como se ilustra en la figura 12, además se vectorizaron todos los elementos nuevos que aparecieron durante el proceso de actualización y constituyeron nuevos límites de parcelas como:

- 1. Concepción minera
- 2. Áreas reforestadas
- 3. Caminos mineros, etc.

![](_page_13_Picture_9.jpeg)

**Figura 11.** Corrección de la geometría de las parcelas.

![](_page_13_Picture_11.jpeg)

**Figura 12.** Corrección de la geometría de las parcelas directamente en la tableta electrónica.

![](_page_14_Picture_0.jpeg)

## *Actualización catastral en el terreno:*

Después de la corrección de la geometría de las parcelas se realiza la investigación catastral de forma integral en toda el área de trabajo, para comprobar los elementos descifrados en gabinete y los cambios ocurridos en las informaciones de las parcelas registradas.

La actualización catastral se realizó con el apoyo de las imágenes satelitales y la tableta electrónica y los cambios ocurridos en las informaciones de las parcelas se registraron en la base de datos del Sistema Informativo del Catastro (SISCAT- 3) directamente en el campo. Esta investigación se realiza con el fin de obtener las siguientes informaciones:

- Posesión
- Tenencia.
- Entidad jurídica.
- Materia prima.
- Configuración de las concepciones mineras
- Área (ha)
- Perímetro
- Coordenadas de los vértices

En la zona catastral escogida la cartografía digital se superpuso sobre el orto imagen, obtenido a través de la ortorrectificación de la imagen por el método de puntos de control, corrigiendo así los errores producto al relieve y a los movimientos del sensor.

## **4. CONCLUSIONES**

Se elaboró un procedimiento que permite realizar la actualización del catastro minero con la implementación de nuevas tecnologías.

El procedimiento aporta precisión y confiabilidad a la información del catastro minero de forma tal que esta puede ser empleada en la gestión territorial contribuyendo a elevar la calidad de los planes de ordenamiento territorial.

# **5. BIBLIOGRAFÍA**

- [1] Alfonso, D., et al. "El Catastro en Argentina en los últimos 50 años y una visión del Catastro en Brasil", International Federation of Surveyor, Foundation Grant, 2004.
- [2] Análisis Geográficos Revista Del Instituto Geográfico Agustín Codazzi Gestión Catastral, Número Especial Estadísticas Catastrales 2000 – 2007.
- [3] Acuerdo No. 4799 del Comité Ejecutivo del Consejo de Ministros, para el ordenamiento y control de todo el patrimonio inmobiliario del país.
- [4] C, L. El catastro en la isla de Cuba (M. Imp. Ed. 1 ed.): Manuel Minuesa de los Ríos. 1878.
- [5] Chaveco Vega. Evento Agrimensura 2015, Precisiones alcanzadas en levantamiento aéreo con VANT en zonas urbanas y mineras, procesados en photomod Empresa Cartografía y Soluciones Geománticas (GeoSí). 2015.

![](_page_15_Picture_0.jpeg)

- [6] Instrucción No.8/2004 Del Jefe de la Oficina Nacional de Hidrografía y Geodesia. Para establecer las especificaciones técnicas para la realización del avance catastral urbano.
- [7] Luben\_Lendi, A; et al. "Procedimiento para la actualización catastral, utilizando las imágenes satelitales y la tableta electrónica". Geociencia 2017, La Habana, Cuba. 2017.
- [8] Ramírez\_Núñez, M., & Mora\_Vargas, E. Análisis de calidad del mapa catastral en Costa Rica utilizando sistemas de información geográfica (SIG) de licencia pública. Revista Geográfica de América Central, 53, 173-187. 2014.
- [9] Samuel\_Kelly, F., & Reyes\_Alonso, I. Catastro Especializado en la agricultura cañera en Cuba: antecedentes, creación y relación con el Catastro Nacional. 2007.
- [10] Metodología para la creación del Mapa Base de Datos Catastrales y su implementación en el SIG.